# **TOTVS**

## **Alteração no cálculo de Horas Extras**

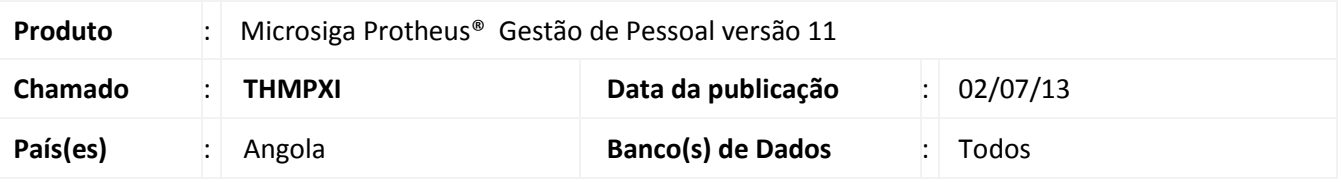

**Boletim Técnico**

A fórmula do cálculo de Horas Extras foi alterada para atender à Lei Geral do Trabalho (LGT) da Angola. De acordo com a LGT, o valor do Salário-Hora para o cálculo Horas Extras deve ser obtido através da seguinte fórmula:

> **Salário-Hora: Salário Base Mensal \* Meses do ano Quantidade de Semanas Ano \* Horas Semanal**

### **Salário Base Mensal**

É o salário do funcionário que está definido no campo **Salário** (RA\_SALARIO) na rotina **Cadastro de Funcionários (GPEA010)**.

### **Meses do Ano**

É a quantidade de meses do ano, no caso **12**.

# **Quantidade de semanas Ano**

É a quantidade de semanas que tem no ano. Para que seja possível ajustar a quantidade de semanas, caso haja variação entre 52 e 53, foi criado o Mnemônico Parâmetro **P\_SEMANO** na rotina **Cadastro de Mnemônicos (GPEA310)**. Por meio deste Mnemônico é possível alterar a quantidade de semanas do ano, sendo o valor padrão **52**.

#### **Horas Semanal**

É a quantidade de horas que o funcionário trabalha por semana, definida no campo: **Hrs. Semanais** (RA\_HRSEMAN) na rotina **Cadastro de Funcionários (GPEA010)**.

Este documento é de propriedade da TOTVS. Todos os direitos reservados

 $\dot{\circ}$ 

# Este documento é de propriedade da TOTVS. Todos os direitos reservados.  $\odot$

# **Boletim Técnico**

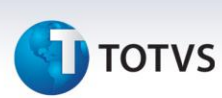

## **Procedimento para Implementação**

O sistema é atualizado logo após a aplicação do pacote de atualizações (*Patch*) deste chamado.

# **Procedimentos para Utilização**

- 1. Em **Gestão de Pessoal (SIGAGPE)** acesse **Atualizações/Definições de Cálculo/Verbas (GPEA040)**.
- 2. O sistema exibe a tela com todas as verbas cadastradas no sistema.
- 3. Cadastre uma verba definindo no campo **Tipo Verba (RV\_TIPOCOD)** igual a **1** (Provento).
- 4. No campo **Tipo Verba (RV\_TIPO)** informe **H** (Horas) e no campo **Percentagem** (RV\_PERC) informe o percentual de Hora Extra para esta verba. **Exemplo**: **150** para um percentual de 50%; **200** para um percentual de 100%, etc.
- 5. Confira os dados e Confirme.
- 6. Acesse **Atualizações/Lançamentos/Incidência por Funcionário (GPEA580)**.
- 7. Faça um lançamento de horas extras para um funcionário qualquer utilizando a verba que foi criada, e informando no campo **Horas (RGB\_HORAS)** a quantidade de horas extras.
- 8. Confira os dados e Confirme.
- 9. Acesse **Miscelânea/Cálculos/Por Roteiros (GPEM020)**.
- 10. Preencha os parâmetros conforme o período de cálculo em aberto no sistema e confirme.

Os valores de horas extras são calculados de acordo com a nova fórmula, sendo demonstrados na Folha de Pagamento.

# **Boletim Técnico**

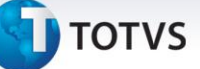

# **Informações Técnicas**

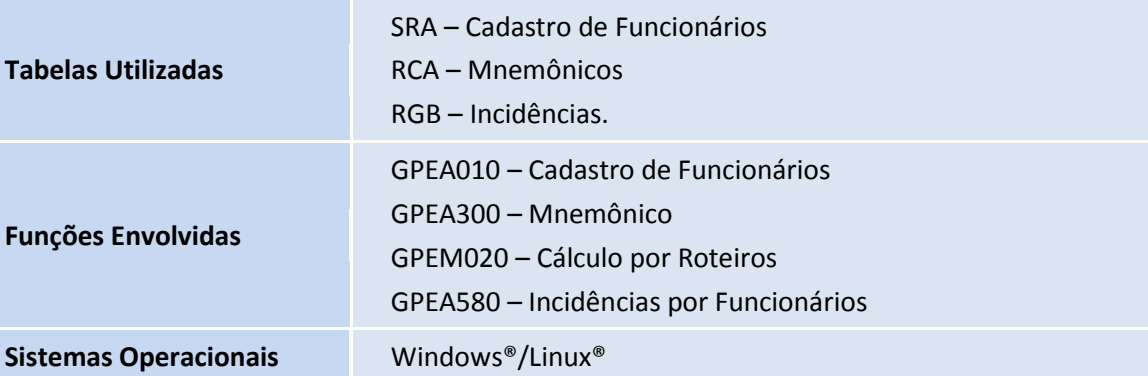